Документ подписан простой электронной подписью Информация о владельце: ФИО: Алейник Станислав Николаевич

Должность: Ректор Федеральное государственное бюджетное образовательное учреждение высшего образования Дата подписания: 02.07.2023 17:18:26 Уникальный программный ключ:

5258223550ea9fbebB<del>onroponetonй Pocynapons chun in tar</del>papный университет им. В.Я. Горина»

Кафедра прикладной информатики и математики (наименование кафедры)

> УТВЕРЖДЕН на заседании кафедры « 04 » апреля 2023 г., протокол № 8

Заведующий кафедрой

Ерег В.Голованова

# **ФОНД ОЦЕНОЧНЫХ СРЕДСТВ**

# **ПО УЧЕБНОЙ ДИСЦИПЛИНЕ**

Информационные технологии в профессиональной деятельности (наименование дисциплины)

> Специальность 21.02.19 Землеустройство (код и наименование специальности)

> > специалист по землеустройству Квалификация (степень) выпускника

> > > п. Майский, 2023

## Паспорт

# фонда оценочных средств по дисциплине <u>«ИНФОРМАЦИОННЫЕ ТЕХНОЛОГИИ В ПРОФЕССИОНАЛЬНОЙ</u>

 $\underbrace{\text{JETELJbHOCTM}}_{\text{(halmmetobsание дисциплины/MJK)}}$ 

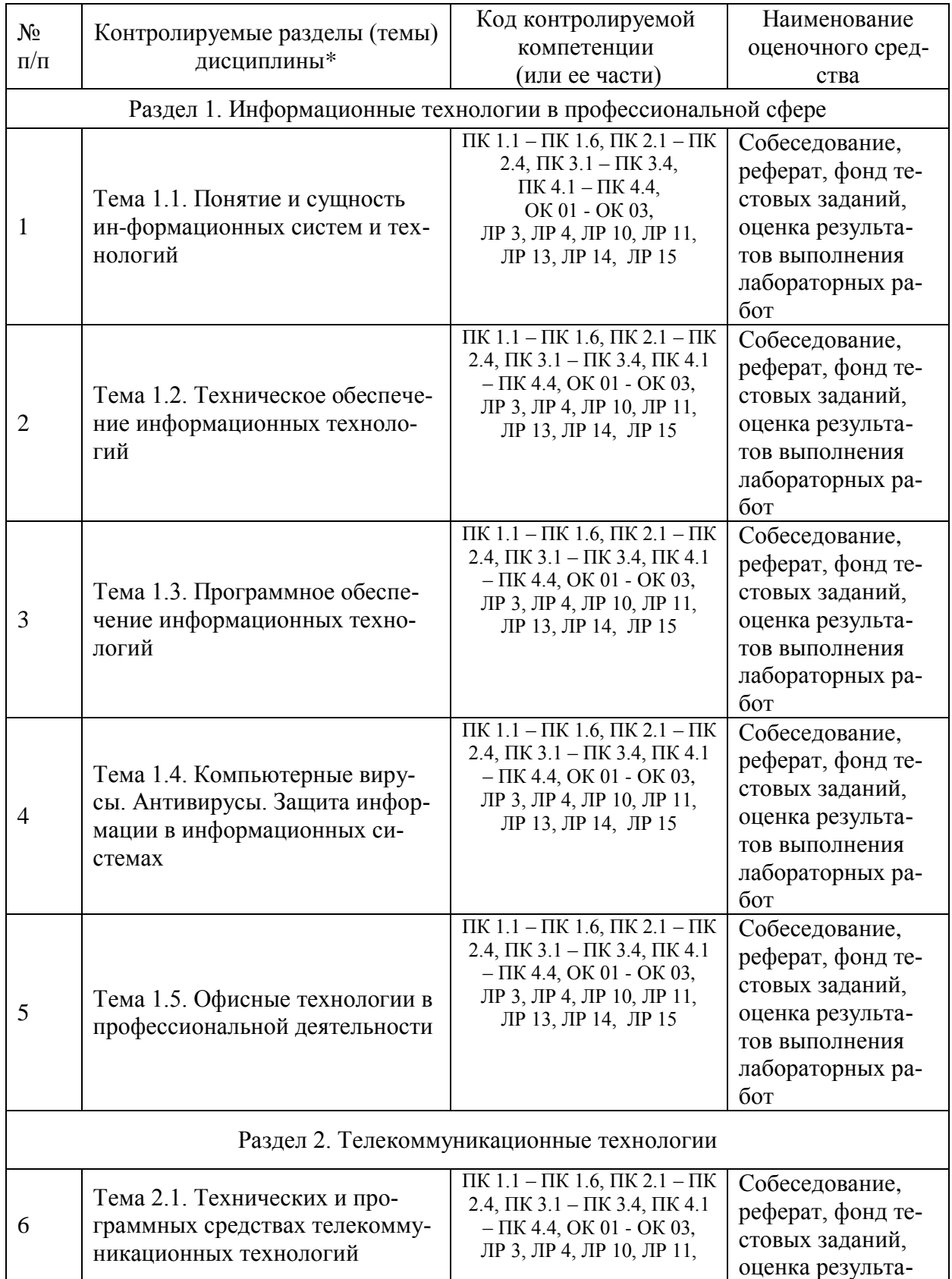

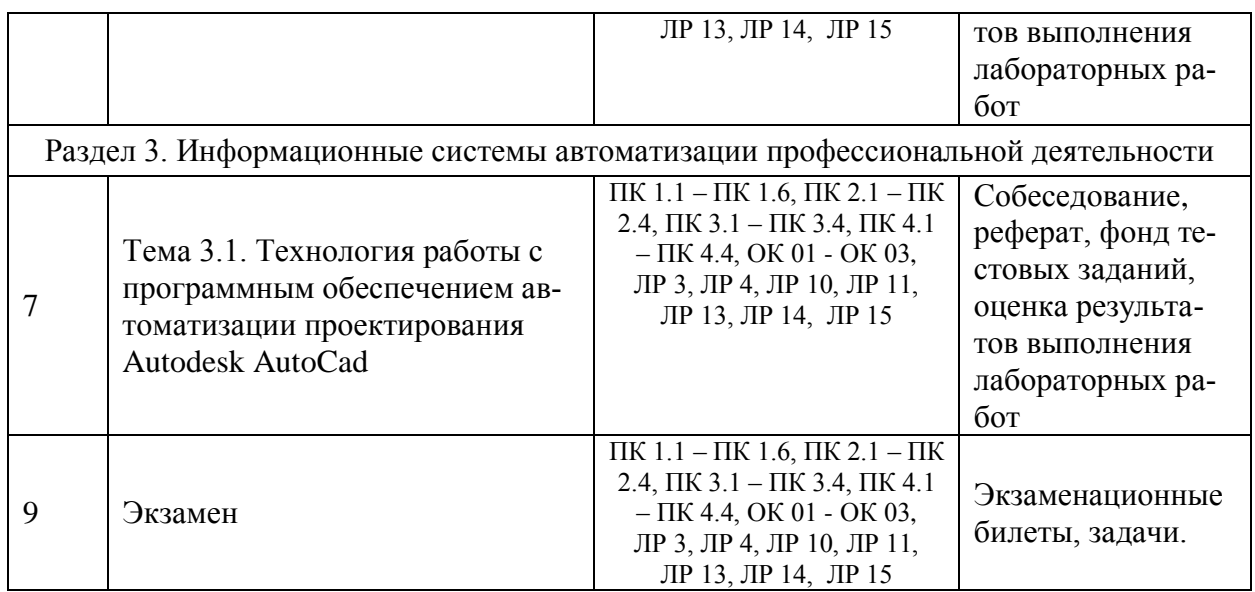

\* Наименование темы (раздела) или тем (разделов) берется из рабочей программы дисциплины

# Перечень оценочных средств

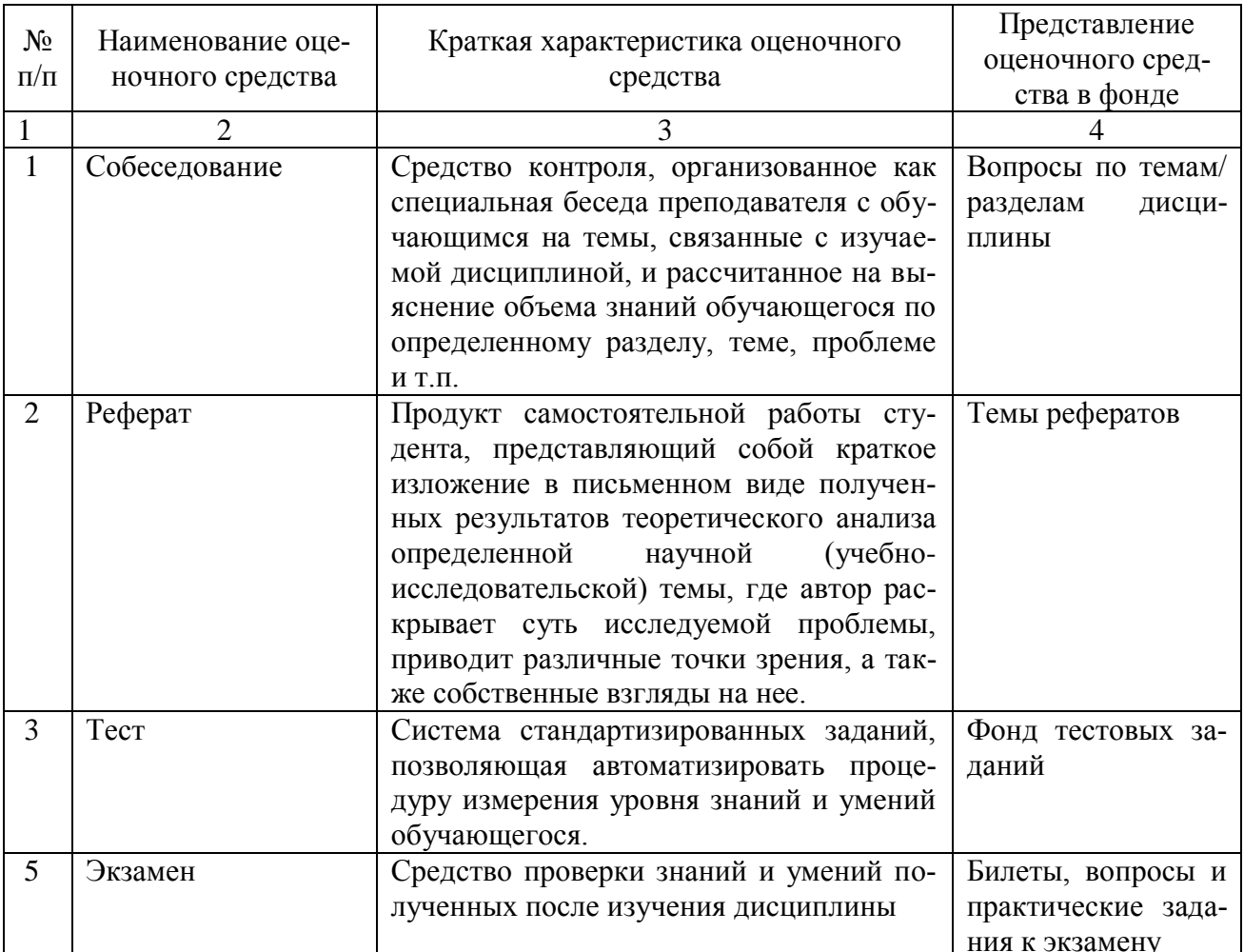

Федеральное государственное бюджетное образовательное учреждение

высшего образования

**«**Белгородский государственный аграрный университет им. В.Я. Горина**»**

Кафедра прикладной информатики и математики

# **Экзаменационные билеты**

по дисциплине Информационные технологии в профессиональной

деятельности (наименование дисциплины)

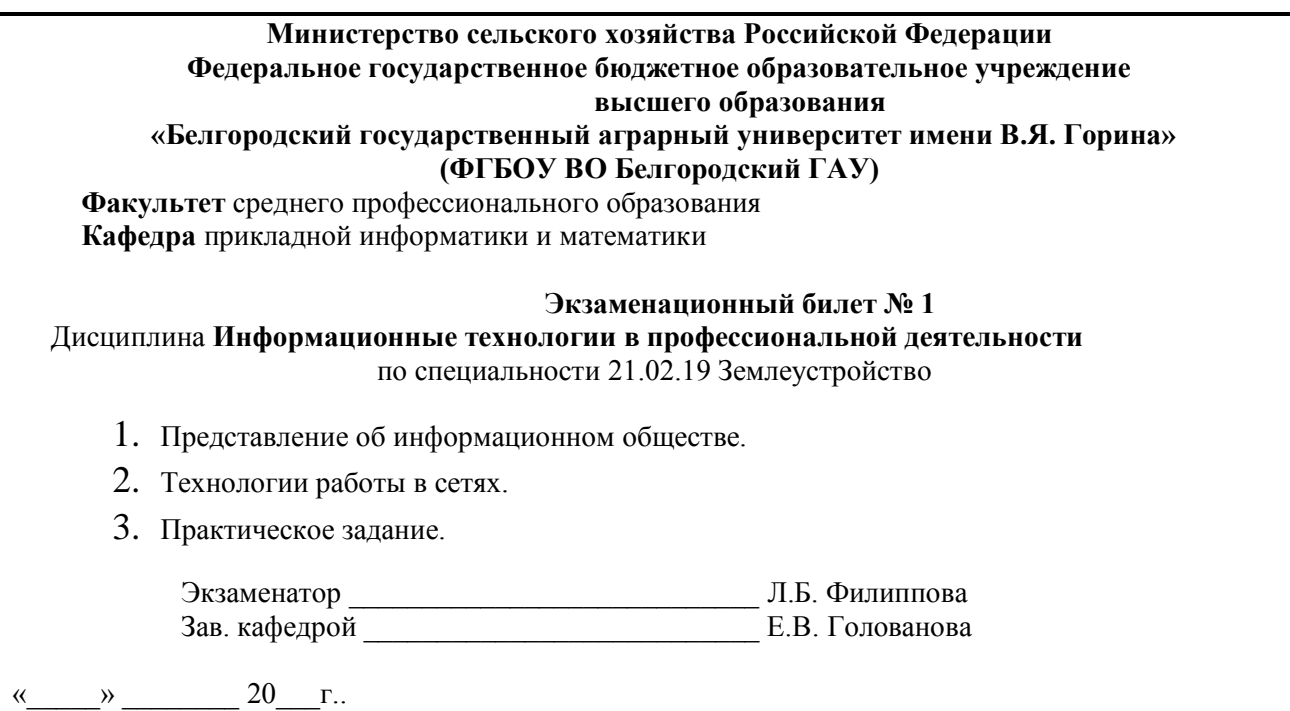

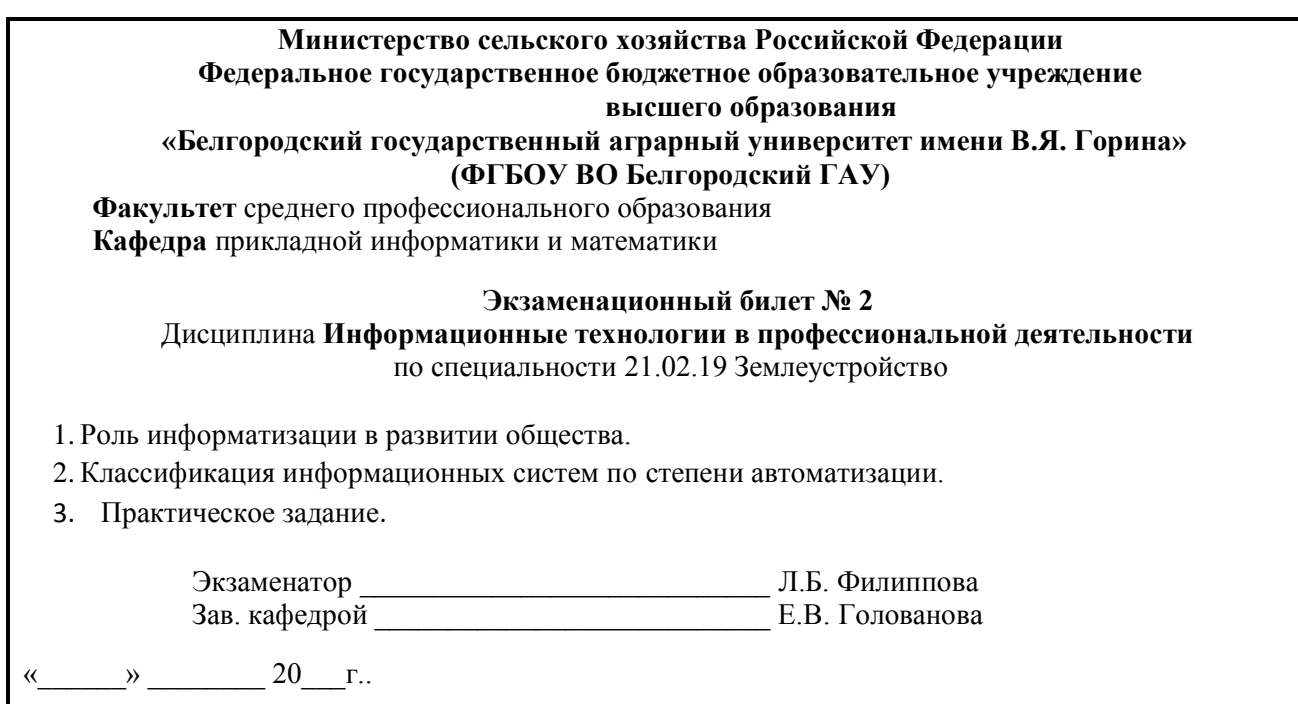

#### **Критерии оценки:**

 оценку «**отлично**» заслуживает студент, показавший всестороннее систематическое и глубокое знание учебно-программного материала, умение свободно выполнять задания, предусмотренные программой, усвоивший основную и знакомый с дополнительной литературой, рекомендованной программой; как правило, оценка «отлично» выставляется студентам, усвоившим взаимосвязь основных понятий дисциплины и их значение для приобретаемой профессии, проявившим творческие способности в понимании, изложении и использовании учебно-программного материала;

 оценку «**хорошо**» заслуживает студент, обнаруживший полное знание учебно-программного материала, успешно выполняющий предусмотренные в программе задания, усвоивший основную литературу, рекомендованную в программе; как правило, оценка «хорошо» выставляется студентам, показавшим систематический характер знаний по дисциплине и способным к их самостоятельному пополнению и обновлению в ходе дальнейшей учебной работы и профессиональной деятельности;

 оценку «**удовлетворительно**» заслуживает студент, обнаруживший знания основного учебно-программного материала в объеме, необходимом для дальнейшей учебы и предстоящей работы по профессии, справляющийся с выполнением заданий, предусмотренных программой, знакомый с основной литературой, рекомендованной программой; как правило, оценка «удовлетворительно» выставляется студентам, допустившим погрешности в ответе на экзамене и при выполнении экзаменационных заданий, но обладающим необходимыми знаниями для их устранения под руководством преподавателя;

 оценка «**неудовлетворительно**» выставляется студенту, обнаружившему проблемы в знаниях основного учебно-программного материала, допустившему принципиальные ошибки в выполнении предусмотренных программой заданий; как правило, оценка «неудовлетворительно» ставится студентам, которые не могут продолжать обучение или приступить к профессиональной деятельности по окончании вуза без дополнительных занятий по соответствующей дисциплине.

Составитель \_\_\_\_\_\_\_\_\_\_\_\_\_\_\_\_\_\_\_\_\_\_\_\_ Л.Б. Филиппова (подпись)  $\infty$  20 г.

## Федеральное государственное бюджетное образовательное учреждение высшего образования **«**Белгородский государственный аграрный университет им. В.Я. Горина**»**

Кафедра прикладной информатики и математики

### **Экзаменационные задачи**

по дисциплине Информационные технологии в профессиональной

деятельности (наименование дисциплины)

Создайте оргдиаграмму по образцу:

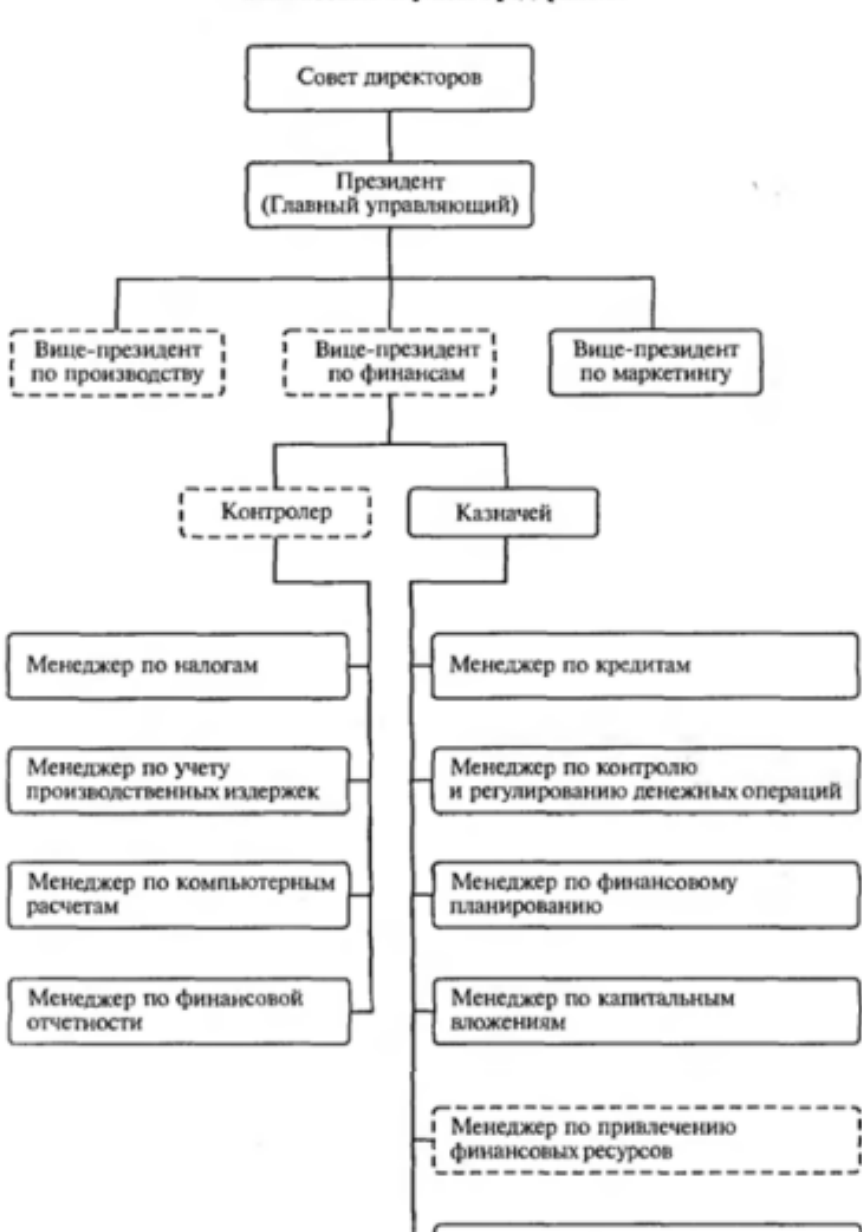

Менеджер по инвестициям

Финансовые службы предприятия

Выполните задания:

- 1. Файл Пушкин.doc хранится на жестком диске в каталоге ПОЭЗИЯ, который является подкаталогом каталога ЛИТЕРАТУРА. Запишите полное имя файла.
- 2. Даны полные имена файлов, хранящихся на диске D:

D:\ФОТО\2011\ЛЕТО\море.bmp D:\ФОТО\2011\семья.jpg D:\ФОТО\весна.jpg D:\ФОТО\2011\ЛЕТО\экскурсия.jpg D:\ФОТО\2011\ЛЕТО\горы.jpg D:\ФОТО\2012\РОЖДЕСТВО\ѐлка.gif D:\ФОТО\2012\праздник.jpg Изобразите соответствующую файловую структуру.

# Ответ

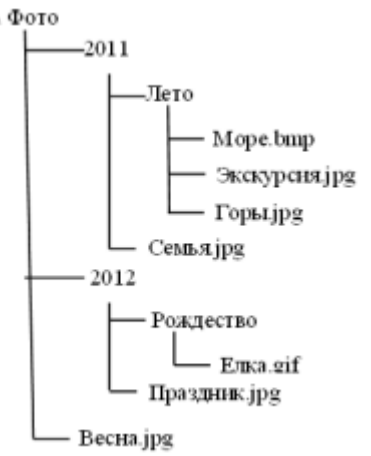

#### **Практическое задание № 3**

Создание таблицы. Наберите данный текст и отформатируйте по образцу:

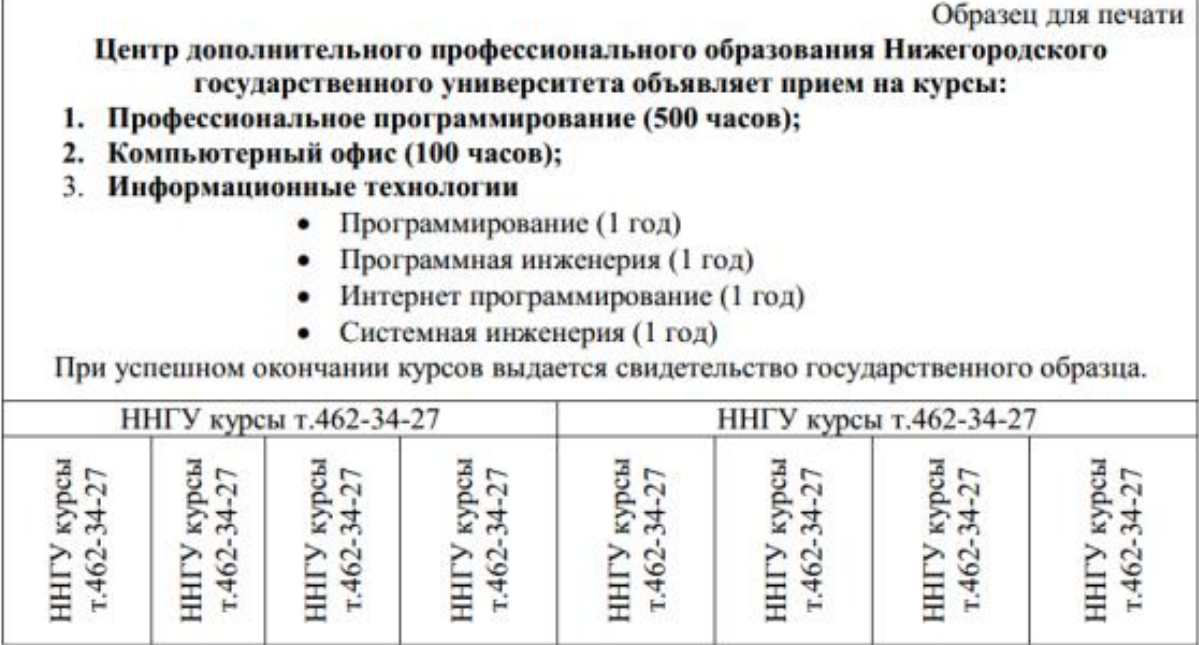

Скопируйте данный текст и отформатируйте по образцу:

Вводимые символы (Times New Roman, 14, K) появляются в том месте экрана- (Arial, 12, красный, зачеркнутый), где находится курсор, (Arial Narrow, 10, подчеркнутый) который сдвигается вправо, (Times New Roman, 12, надстрочный) <sub>оставляя за собой цепочку символов</sub> (Times New Roman, 12, подстрочный) ПРИ достижении правого поля страницы (Times New Roman, 10, подчеркнутый,Ж, темно-красный, малые прописные, разреженный на 0,25пт)

<mark>курсор автоматически перемещается в следующую строку.</mark> (Monotype Corsiva, заливка цветом - желтый, 12) ЭТОТ ПРОЦЕСС НАЗЫВАЕТСЯ (Arial Unicode MS, 12, Ж, все прописные) Перетеканием Тек-

*ста* (Times New Roman, 12, К. красный, начинать с прописных), *а нажатие на кла-*

**ВИШУ** (Comic Sans MS, 20)  $E_{n_t}$  (Times New Roman, 12, интервал -разреженный на 2пт,

смещение каждого знака вниз на 3пт, относительно предыдущего) охретнов йабац (Times New Roman, 12, интервал - уплотненный на 1,5 пг) <del>в не новую отрожу. T</del>imes New Roman, 12, двойное зачеркивание, утопленный)

#### **Практическое задание № 5**

Создать таблицу в MS Excel.

 $\mathbf{p}$ 

- 1. Выполнить сортировку посевных площадей в порядке убывания
- 2. Рассчитать фактический валовой сбор.

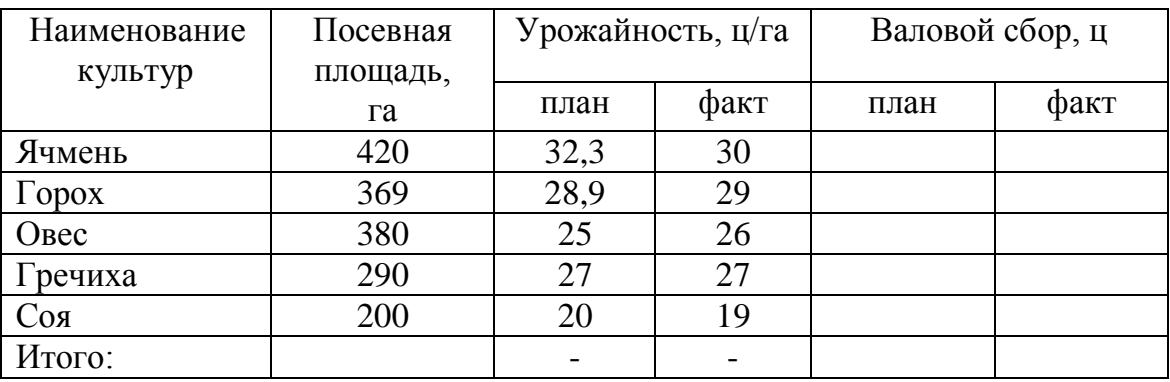

#### **Практическое задание № 6**

Создайте список (табличную базу данных) реализации товаров следующего

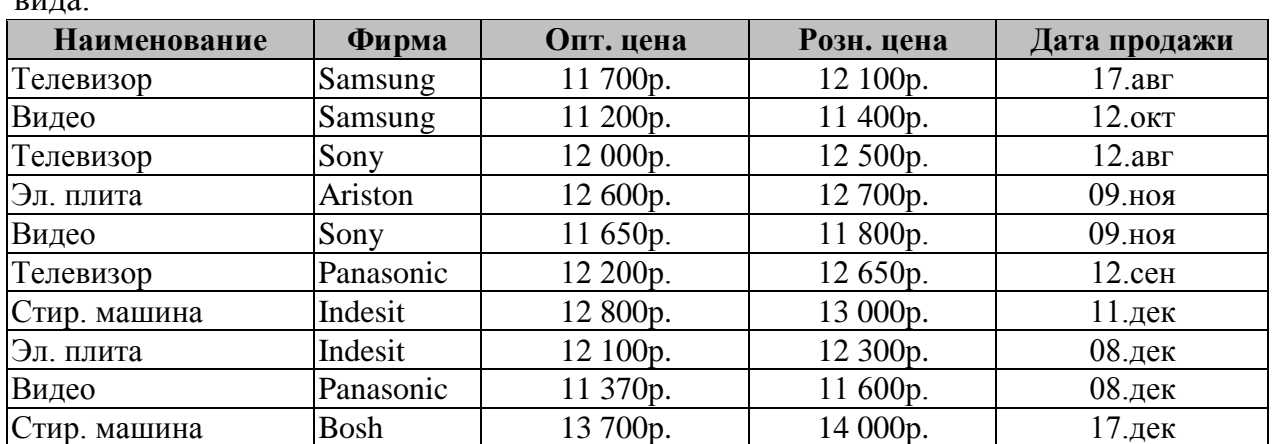

1.Отсортировать данные так, чтобы товары были в алфавитном порядке, а одинаковые товары были отсортированы еще и по оптовой цене по убыванию.

2. Выдать на листе только те товары, розничная цена, которых меньше либо равна 12500р.

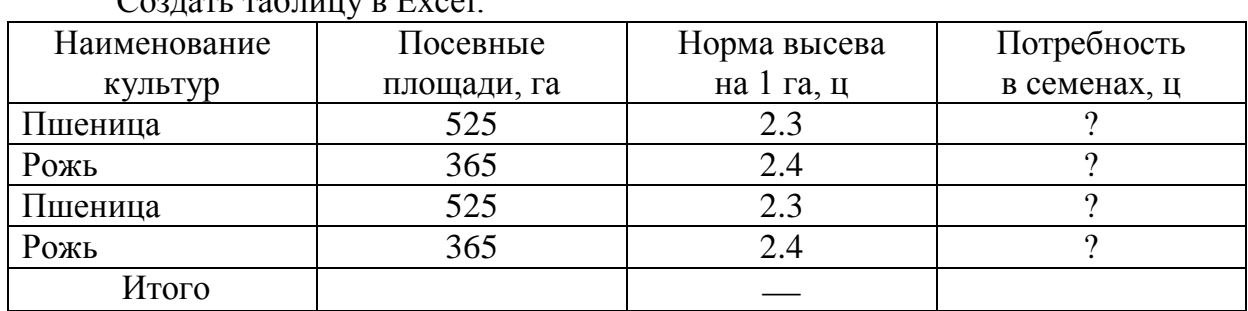

#### **Практическое задание № 7**  $\epsilon$

1. Определить потребность в семенах по каждой культуре в отдельности и в целом по всем культурам, а также вычислить общую посевную площадь.

2. Построить секторную диаграмму площадей культур.

#### **Практическое задание № 8**

- Наименование хозяйств Среднегодовое количество коров, гол. Среднегодовой удой молока на одну корову, кг Валовой надой молока, ц 1. АОЗТ «Путь» (476 / 2781 / 2781 / 2781 / 2781 / 2781 / 2781 / 2781 / 2781 / 2781 / 2781 / 2781 / 2781 / 2781 / 2781 / 2781 / 2781 / 2781 / 2781 / 2781 / 2781 / 2781 / 2781 / 2781 / 2781 / 2781 / 2781 / 2781 / 2781 / 278 2. к-з «Колос» (892 ) 3114 ? 3. OOO «Нива» 987 2990 ? 4. ООО «Надежда» 568 2850 ? По району  $\begin{array}{cccc} \uparrow & \uparrow & \uparrow & \uparrow \\ \hline \end{array}$  ?
- 1. Создать таблицу в Excel:

2. Подсчитайте по каждому хозяйству валовой надой молока, среднегодовое поголовье коров, удой молока на одну голову и общий надой молока по району.

3. Постройте гистограмму по валовому надою молока.

#### **Практическое задание № 9**

1. Запустите браузер и зайдите на сайт КонсультантПлюс, укажите адрес главной страницы сайта:

2. Пролистнув страницу вниз, найдите общее количество документов в системе КонсультантПлюс:

3. В столбике Актуальная справочная информация найдите Производственный календарь на 2024 г. и укажите, сколько выходных дней будет в январе и в мае 2024 года:

4. Вернитесь на Главную страницу и в Актуальной справочной информации найдите МРОТ в РФ, укажите его размер:

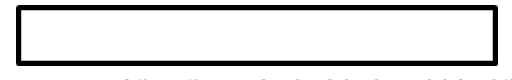

5. Родители оформили квартиру на своего несовершеннолетнего ребенка. Выясните, кто должен платить налог на имущество и сделайте скриншот ответа.

#### Практическое задание № 10

Набрать текст: «Понятие информации является основополагающим понятием информатики, как науки. Несмотря на постоянное использование данного термина, понятие информации является одним из самых дискуссионных в науке.

В технике понятие информации включает сведения, которые представляют собой объект хранения, преобразования и передачи. Таким образом, можно сказать, что информация - это совокупность сведений, получаемых человеком или системой от окружающей среды посредством органов чувств (человек) или датчиков (система)».

1. Выполнить следующие операции над словами первого абзаца: первое - верхними индексами; второе - нижними индексами; третье - МАЛЫМИ ПРОПИС-НЫМИ; четвертое - зачеркнутыми; пятое - разреженным шрифтом (2 пт); шестое уплотненным шрифтом (1,5 пт); седьмое - сместить вниз на 3 пт; восьмое - сместить вверх на 3 пт.

2. Выполнить обрамление второго абзаца. Тип и цвет линии выбрать самостоятельно.

#### Практическое задание № 11

Работа с таблицами в MS Word

Укажите составляющие аппаратного обеспечения компьютера, заполнив предложенную схему

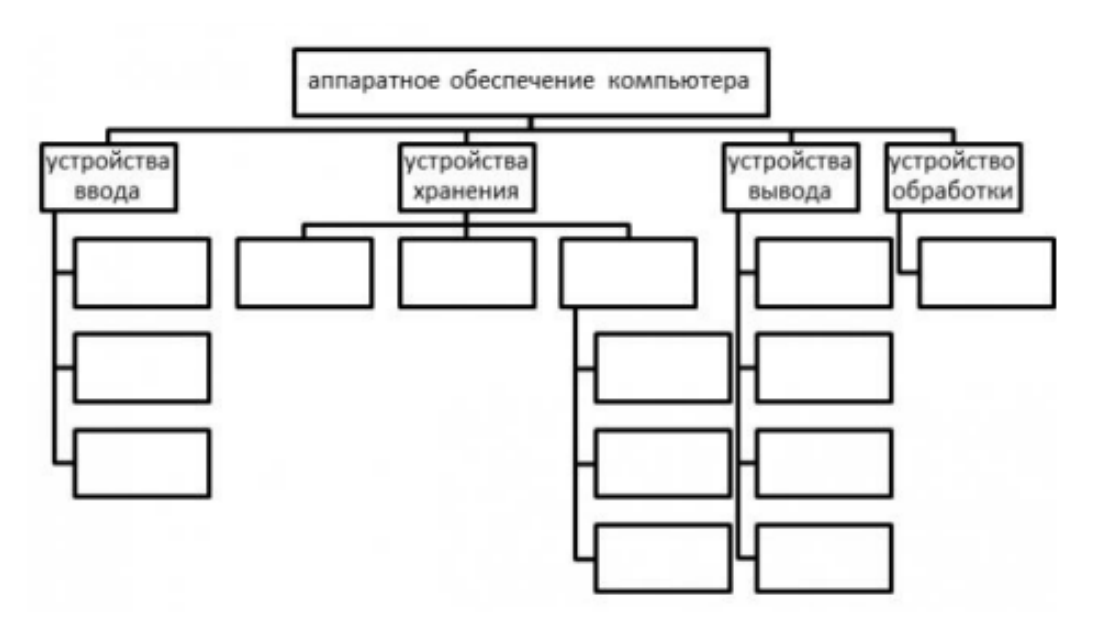

#### Практическое задание № 12

#### Наберите текст в Microsoft Word.

Для представления в ЭВМ дискретной информации применяется алфавитный способ, основанный на использовании фиксированного конечного набора символов любой природы, называемого алфавитом.

Примерами алфавитов могут служить алфавиты естественных языков, совокупность десятичных цифр, любая другая упорядоченность знаков, предназначенная для образования и передачи сообщений. Символы из набора алфавита называются буквами, а любая конечная последовательность букв - словом в этом алфавите.

При этом не требуется, чтобы слово обязательно имело языковое и смысловое значение.

#### Задание:

1. Установите в 1-ом абзаце р а з р е ж е н н ы й текст (3 пт), а 2-ом – уплотнен*ный*  $(1\pi r)$ .

Выполните обрамление 2-го абзаца текста. Вариант рамки, тип, цвет и толщину линии определите самостоятельно. Установите отступ границ рамки от текста - 25  $\Pi$ T.

#### Практическое задание № 13

Выполните теоретические задания, ответы оформите в текстовом редакторе MS Word, документ сохраните с именем Устройство компьютерных сетей.docx

1. Дайте определение понятиям: «компьютерная сеть», «сервер», «рабочая станция», «топология сети», «протокол»;

2. Перечислите виды компьютерных сетей (классификация) и дайте им краткую характеристику;

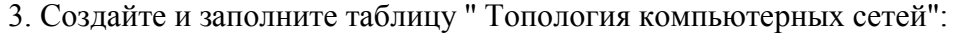

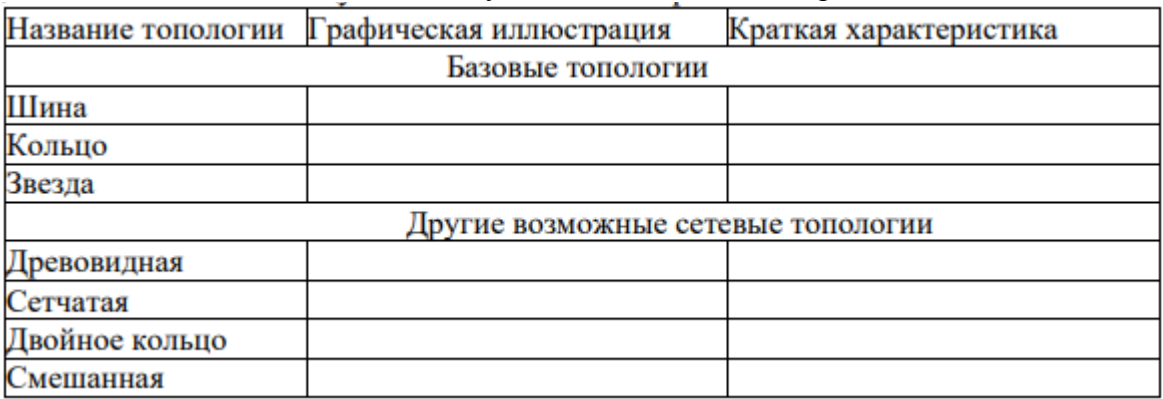

#### Практическое задание № 14

Восстановите схему «Программное обеспечение компьютера»

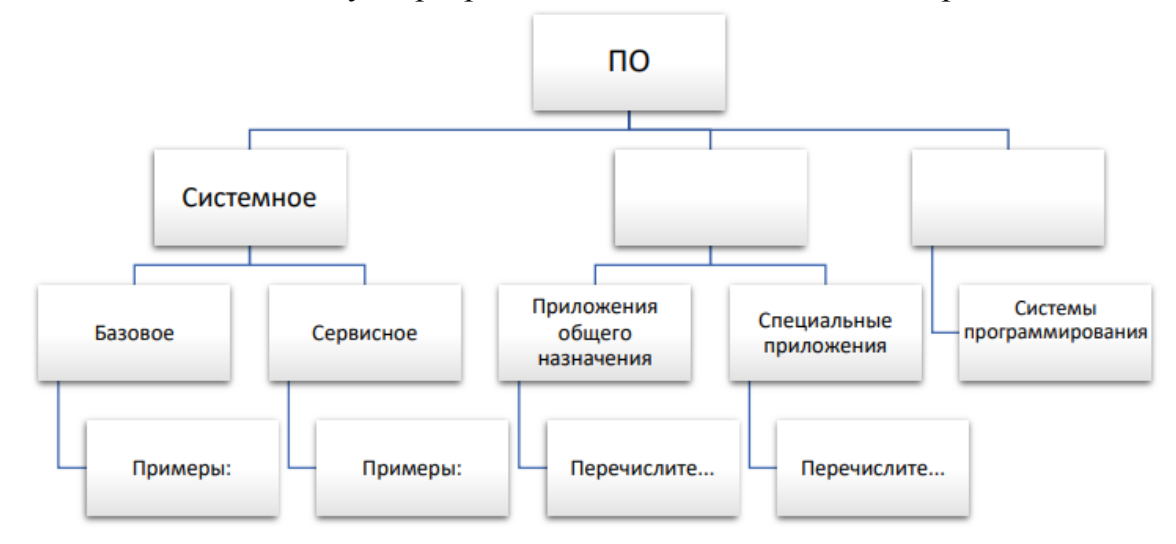

*Наберите текст в Microsoft Word .* 

#### **Добавление оглавления**

Для создания оглавления заголовки в тексте документа должны быть должным образом помечены. Проще всего для этого при оформлении заголовков использовать стили типа **Заголовок 1**, **Заголовок 2**, **Заголовок 3** и т.д. Во вкладке **Ссылки** в группе *Оглавление* щелкнуть по кнопке *Оглавление* и в появившемся списке выбрать один из предлагаемых вариантов автособираемого оглавления. По умолчанию в оглавление включаются заголовки, оформленные стилями **Заголовок 1-3**.

Можно настроить параметры создаваемого оглавления. В диалоговом окне *Оглавление* выбрать и установить требуемые параметры.

#### *Задание:*

1. При создании текстового документа установите параметры страницы: верхнее поле – *2 см*, нижнее поле – *1,5 см*, слева – *2.5 см*, справа *1 см*.

В полученном документе вставьте номера страниц, сформируйте *Верхний колонтитул*: «Текстовый редактор Word».

#### **Практическое задание № 16**

Заполните таблицу, определив к какой группе программ относятся программы из списка (в таблице укажите номера программ из списка):

- 1. Microsoft Office Word;
- 2. Антивирус Касперского;
- 3. WinRAR;
- 4. Google Chrome;
- 5. Microsoft Office Excel;
- 6. WordPad;
- 7. Microsoft Office Access;
- 8. Avast;
- 9. Adobe Photoshop;
- 10. Symantec AntiVirus Pro 10 Rus;
- 11. Opera;
- 12. Avira AntiVir Premium;
- 13. WinZIP;
- 14. Paint;
- 15. Mozilla Firefox;
- 16. Internet Explorer;
- 17. Norton AntiVirus;
- 18. Safari;
- 19. Блокнот;
- 20. ESET NOD32 Smart Security;
- 21. CorelDraw;
- 22. Dr.Web.

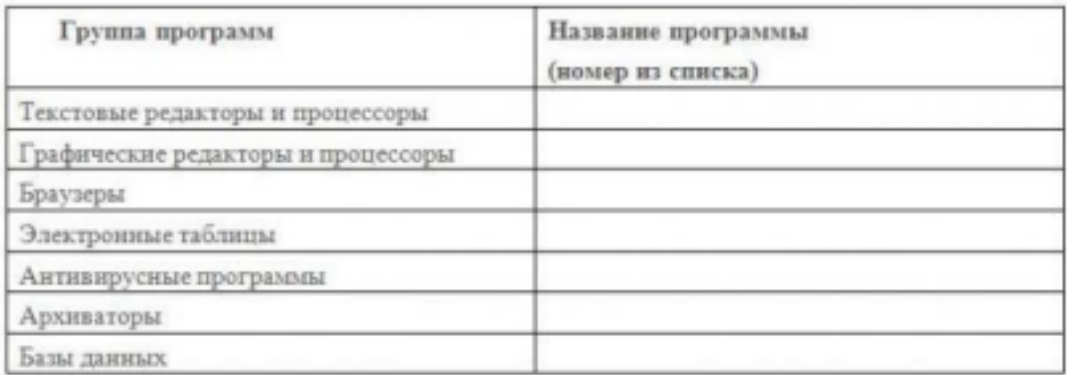

Используя редактор формул, осуществить набор следующих формул:

1). Используя редактор формул, осуществить набор следующих формул:

1). 
$$
y = e^{a^x + \sin^2\left(\pi \frac{kx}{n+a}\right)} \sqrt[3]{a^x + \sin^2\left(\pi \frac{kx}{n+a}\right)}
$$
  
\n2).  $Y = \sqrt{|x-3|^{x+1}} + 5 = \sqrt{|x-3|^{x-2} + 1}$   
\n3).  $y = \int_{2}^{4} \left(\frac{(x+8)}{x^2}\right) dx$ 

#### Практическое задание № 18

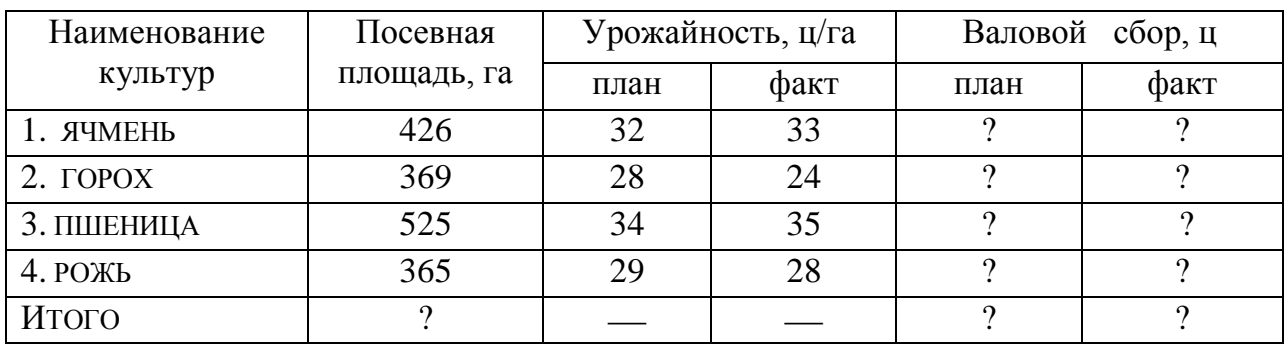

1. Создать таблицу в Excel.

2. На основании данных таблицы рассчитать валовой сбор зерна и итоговые показатели в целом по хозяйству.

3. Построить секторную диаграмму площадей культур.

### Практическое задание № 19

Установите соответствие между программным обеспечением и его назначением:

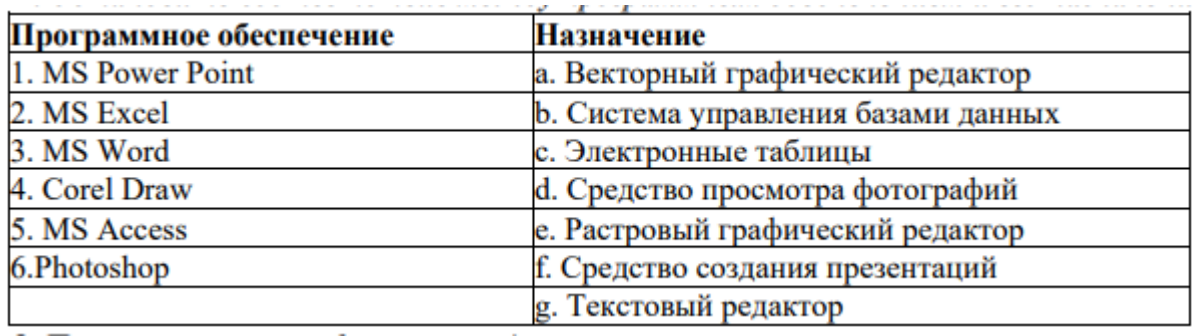

1. Наберите следующий нижеприведенный перечень в MS Word и оформите его в виде нумерованного списка. Нумерация должна быть римской.

> Сорокопятова Олеся, Иванов Иван, Петров Петр, Старовойтов Руслан, Рогожина Нина, Сидоров Александр.

2. Вставьте вторую строчку в данном списке и впишите туда свою фамилию.

3. Произведите сортировку данного списка по алфавиту.

4. Расположите текст в две колонки.

5. Расположите поля *Номер страницы* и *Число страниц* в нижнем колонтитуле.

#### **Практическое задание № 21**

Используя редактор формул, осуществить набор следующих формул:

$$
\sqrt{\frac{\left|x^{3}+4\right|+\sqrt[3]{y^{2}+16}}{4!}}
$$
\n
$$
\frac{\sin^{3}\left(\frac{\pi}{3}+1\right)*\arccos\left(\left|\frac{\pi x}{4}+2\right|\right)}{tg(4x)}
$$

#### **Практическое задание № 22**

Заполните данными таблицу "Топология компьютерных сетей"

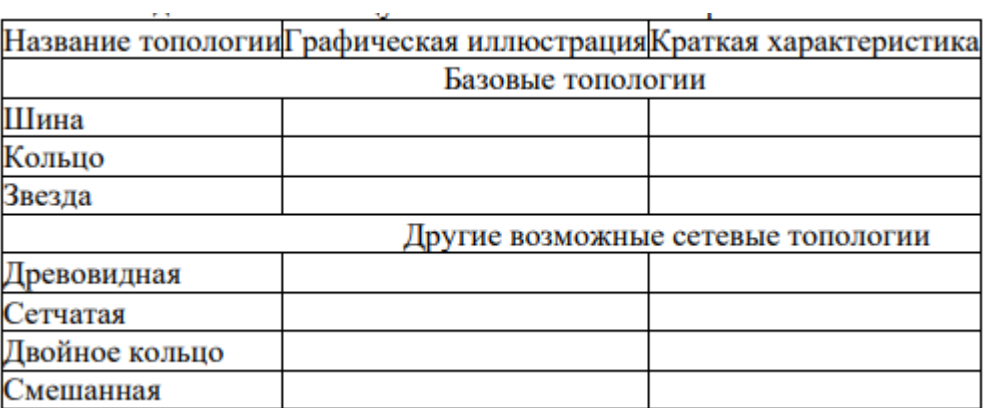

Выполните задания:

1.Файл Пушкин.doc хранится на жестком диске в каталоге ПОЭЗИЯ, который является подкаталогом каталога ЛИТЕРАТУРА. Запишите полное имя файла.

2. Даны полные имена файлов, хранящихся на диске D:

D:\ФОТО\2011\ЛЕТО\море.bmp

 $D:\\Phi(2011\;c$ емья.jpg

D:\ФОТО\весна.jpg

D:\ФОТО\2011\ЛЕТО\экскурсия.jpg

D:\ФОТО\2011\ЛЕТО\горы.jpg

D:\ФОТО\2012\РОЖДЕСТВО\ѐлка.gif

D:\ФОТО\2012\праздник.jpg

Изобразите соответствующую файловую структуру.

3. В каталоге находится 7 файлов: track217.txt traffic-tue.text traffic-tue.tab trama.txt tree-elm.text story-217.text street-5.txt Сколько файлов из данного каталога соответствует маске «\*tr\*-\*.t\*xt»?

#### Варианты возможных ответов

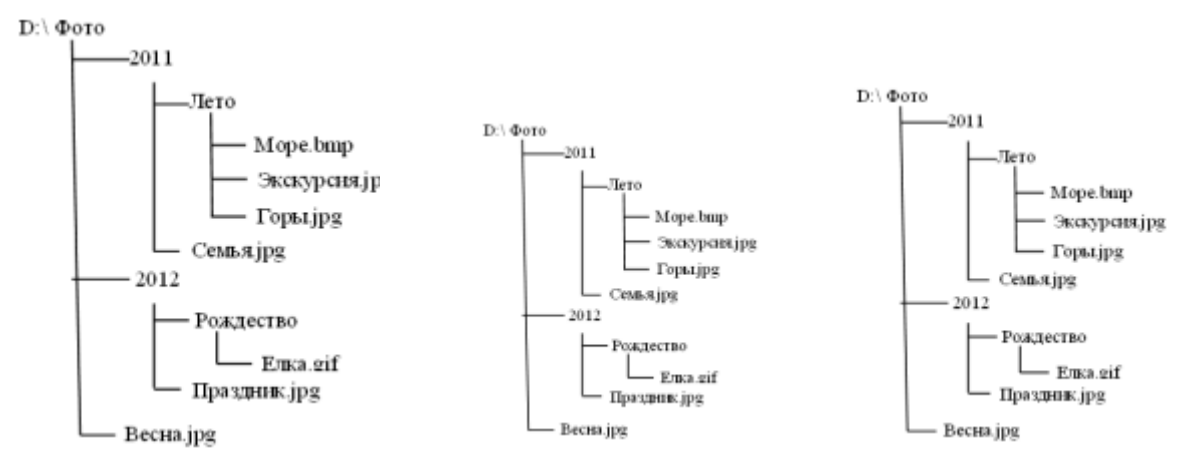

#### **Практическое задание № 24**

Постройте изображение по образцу в графическом редакторе CorelDraw .

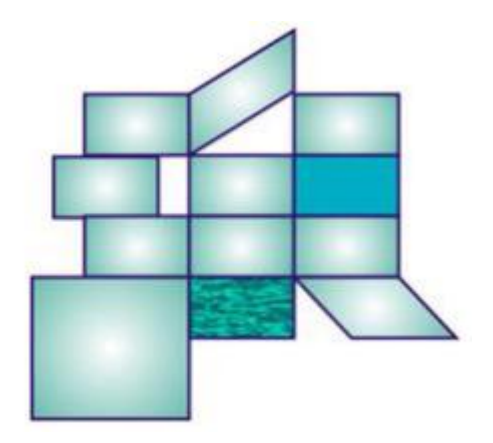

Создать таблицу в Excel:

Определить структуру текущих расходов на производства в ЗАО «Победа»

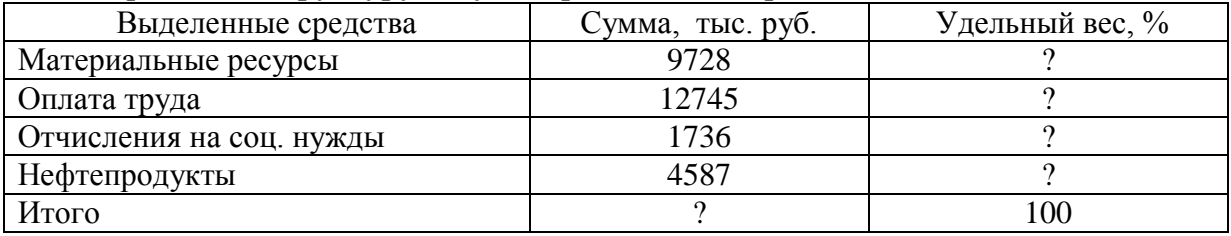

- 1. Выполнить сортировку по убыванию по столбцу *Выделенные средства*.
- 2. Построить круговую диаграмму по удельному весу.

#### **Практическое задание № 26**

Наберите следующий нижеприведенный текст в MS Word и оформите его в виде нумерованного списка. Нумерация должна быть римской.

#### **Добавление оглавления**

Для создания оглавления заголовки в тексте документа должны быть должным образом помечены. Проще всего для этого при оформлении заголовков использовать стили типа **Заголовок 1**, **Заголовок 2**, **Заголовок 3** и т.д.

Во вкладке **Ссылки** в группе *Оглавление* щелкнуть по кнопке *Оглавление* и в появившемся списке выбрать один из предлагаемых вариантов автособираемого оглавления.

По умолчанию в оглавление включаются заголовки, оформленные стилями **Заголовок 1-3**.

Можно настроить параметры создаваемого оглавления. В диалоговом окне *Оглавление* выбрать и установить требуемые параметры.

#### *Задание:*

Выполните заливку 2-го абзаца текста. Цвет заливки, тип узора и цвет фона выбрать самостоятельно.

#### **Практическое задание № 27**

1. Скачайте в Интернете утилиту Dr. Web CureIt для дома и утилиту Kaspersky Virus Removal Tool.

2. Запустите быструю проверку своего компьютера с помощью каждой утилиты.

После проверки компьютера первой утилитой не удаляйте заражённые файлы (если они есть).

Объекты для проверки:

- системная память,

- объекты автозапуска,

- загрузочные сектора,

- системный раздел.

3. Используя текстовый процессор Microsoft Word, заполните следующий отчёт - сравнение рассмотренных выше утилит

#### Отчёт о сравнении утилит для проверки компьютера на вирусы

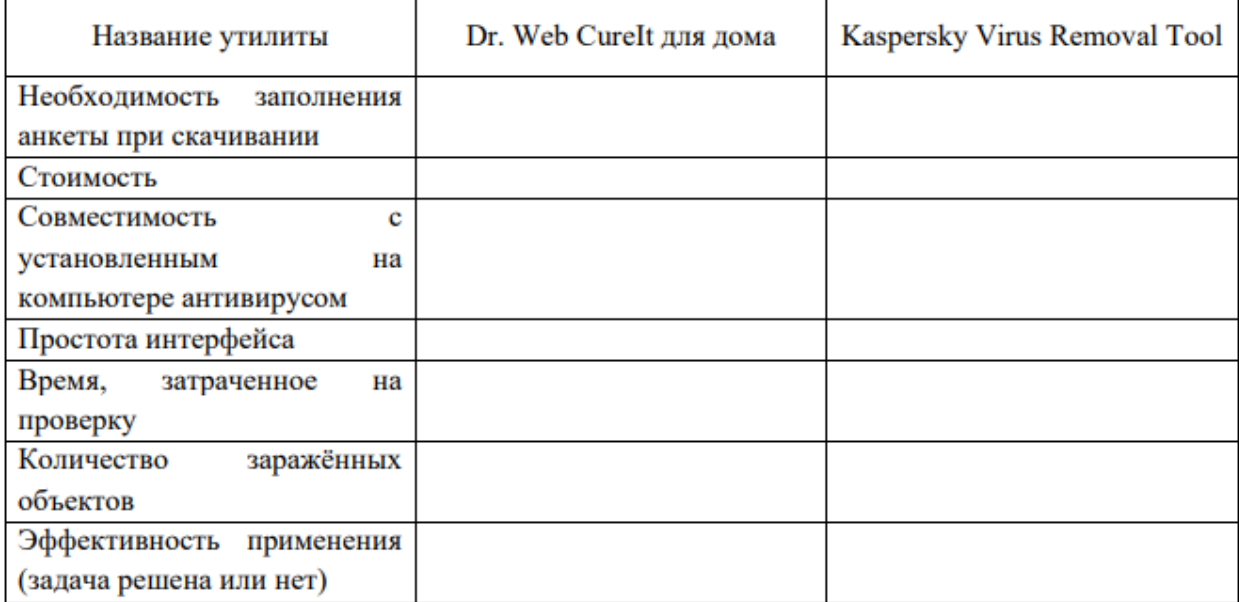

#### Практическое задание № 28

Создать таблицу в MS Word и произвести расчет структуры посевных площадей зерновых культур по хозяйству.

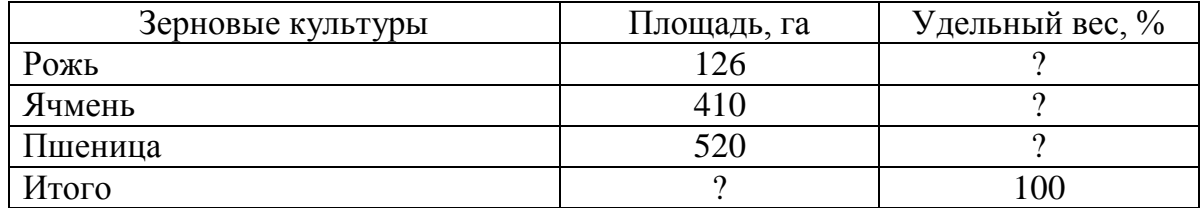

- 1. Построить круговую диаграмму посевных площадей.
- 2. Вычислить среднюю площадь по всем зерновым культурам.

#### Практическое задание № 29

Создайте в текстовом редакторе MS Word таблицу и заполните её данными

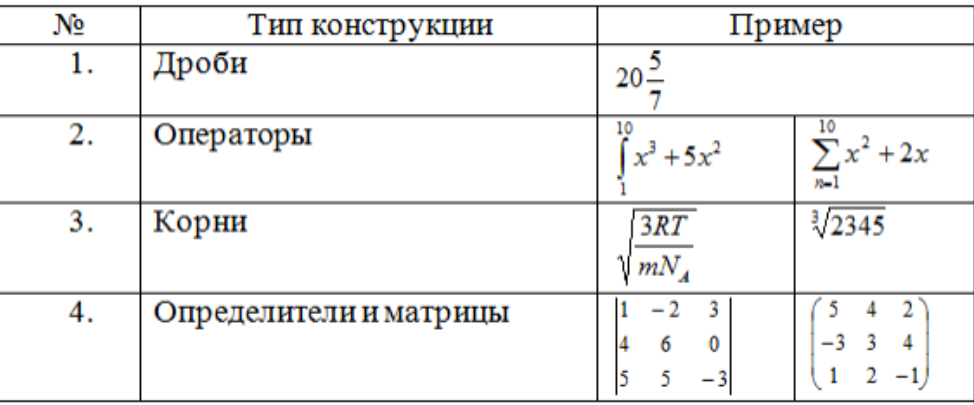

Работа с таблицами в MS Word

Определить валовую прибыль по ООО «Белгранкорм» за 200\_ год, тыс.

руб., а также итоговые показатели

| Месяц   | Выручка от реа- | Затраты, | Валовая при- |
|---------|-----------------|----------|--------------|
|         | лизации         | всего    | быль         |
| Январь  | 2305,3          | 171,4    |              |
| Февраль | 4368,5          | 160,6    |              |
| Март    | 2235,9          | 197,2    |              |
| Апрель  | 2126,8          | 2018,3   |              |
| Итого   |                 |          |              |

Построить круговую диаграмму по затратам.

Определить среднее значение по столбцу *«выручка от реализации».*

#### **Практическое задание № 31**

В векторном графическом редакторе CorelDraw постройте знак.

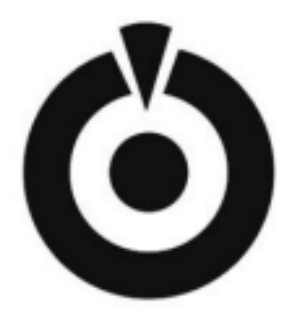

**Практическое задание № 32**

Работа с таблицами в MS Word

Используя текстовый процессор Microsoft Word, оформите рисунок Smart Art

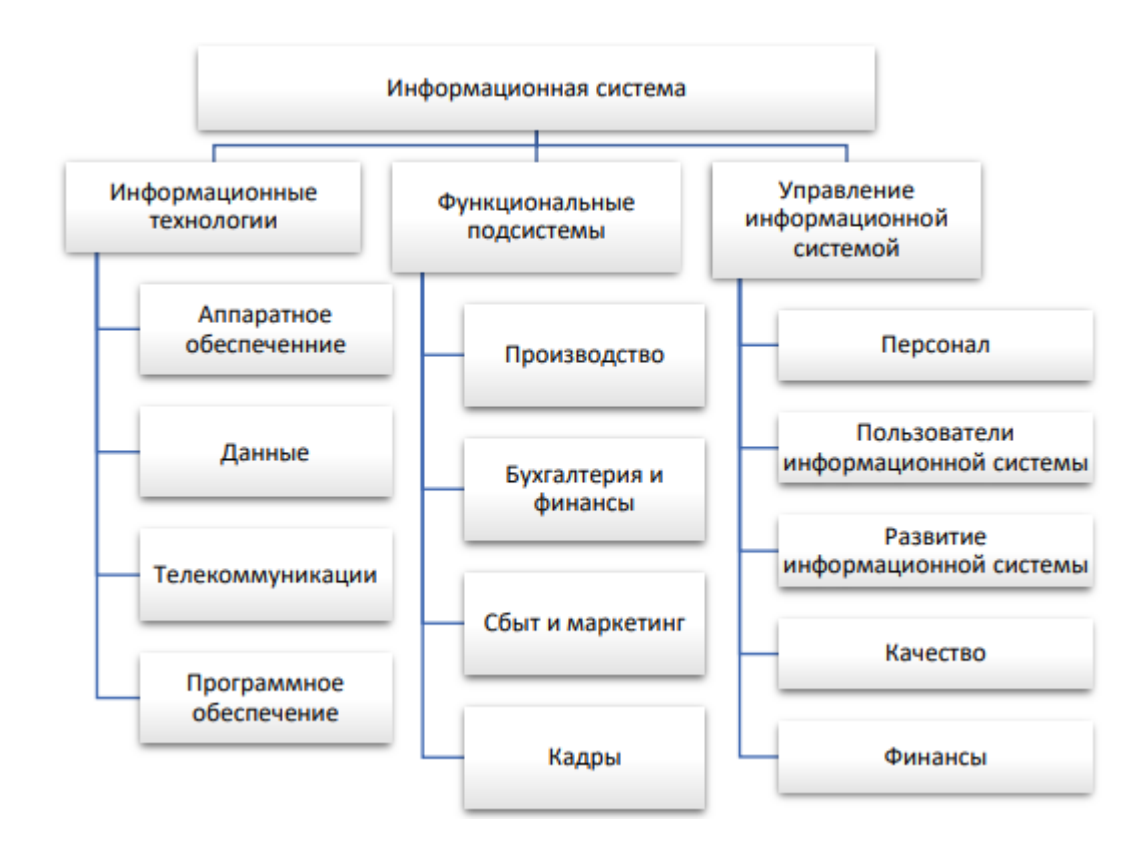

1. Создать таблицу в MS Excel. На основании данных таблицы, содержащей количество осадков в миллиметрах по годам, определить показатели

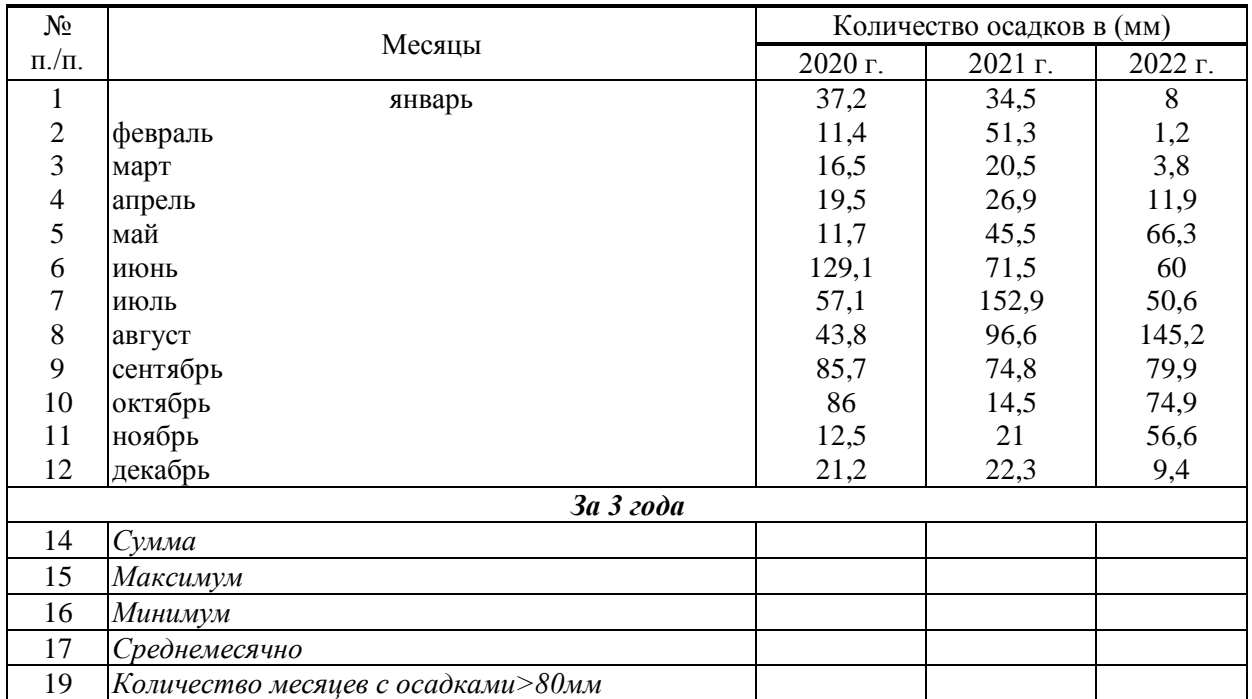

#### **Практическое задание № 34**

### Используя текстовый процессор Microsoft Word, оформите рисунок Smart Art

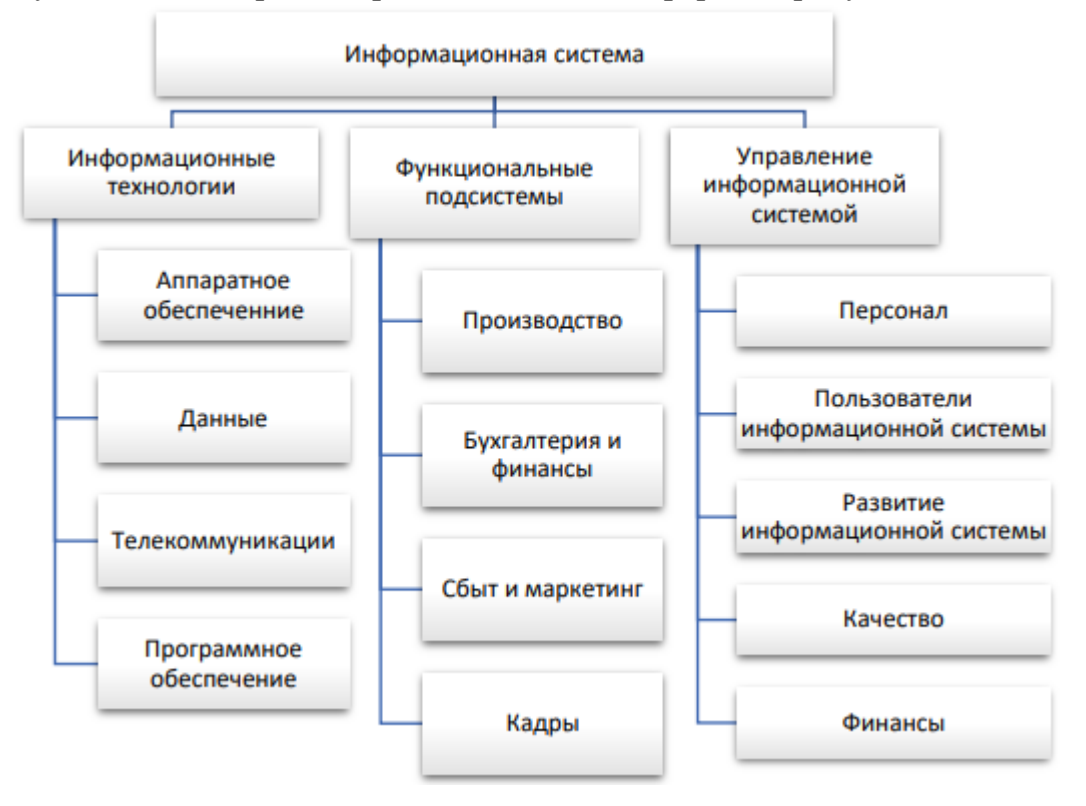

# Федеральное государственное бюджетное образовательное учреждение высшего образования

**«**Белгородский государственный аграрный университет им. В.Я. Горина**»**

#### Кафедра прикладной информатики и математики

# **Экзаменационные вопросы**

#### по дисциплине Информационные технологии в профессиональной деятельности

(наименование дисциплины)

- 1. Понятия информации, информационной технологии, информационной системы.
- 2. Классификация и состав информационных систем.
- 3. Понятие информационных процессов.
- 4. Жизненный цикл информационных систем
- 5. Применение информационных технологий в профессиональной деятельности.
- 6. Способы обработки, хранения, передачи и накопления информации.
- 7. Операции обработки информации.
- 8. Общие положения по техническому и программному обеспечению информационных технологий
- 9. Архитектура персонального компьютера.
- 10.Состав и назначение основных элементов персонального компьютера.
- 11.Запоминающие устройства.
- 12.Устройства ввода-вывода.
- 13.Понятие платформы программного обеспечения. Сравнительная характеристика используемых платформ.
- 14.Структура базового программного обеспечения.
- 15.Классификация и основные характеристики операционной системы.
- 16.Особенности интерфейса операционной системы.
- 17.Программы утилиты.
- 18.Классификация и направления использования прикладного программного обеспечения для решения прикладных задач.
- 19.Интернет-технологии.
- 20.Способы и скоростные характеристики подключения, провайдер.
- 21.Поиск информации с использованием компьютера. Программные поисковые сервисы. Использование ключевых слов, фраз для поиска информации. Комбинации условия поиска.
- 22.Передача информации между компьютерами. Проводная и беспроводная связь
- 23.Методы создания и сопровождения сайта
- 24.Браузер.
- 25.Примеры работы с интернет-магазином, интернет-библиотекой и пр.
- 26.Поисковые системы.
- 27.Осуществление поиска информации или информационного объекта в тексте, файловых структурах, базах данных, сети Интернет.
- 28.Создание ящика электронной почты и настройка его параметров. Формирование адресной книги.
- 29.Социальные сети. Этические нормы коммуникаций в Интернете. Интернет-журналы и СМИ.
- 30.Современные технологии проектирования в землеустройстве. Общие понятия об автоматизированных системах проектирования в землеустройстве
- 31.Знакомство с интерфейсом графической среды AutoCad. Интерфейс. Особенности сохранения чертежей. Виды курсоров. Панели инструментов. Возможности объектной привязки. Маркеры. Строка состояний. Командная строка. Опции командной строки. Режимы ввода. Особенности выбора объектов.
- 32.Средства пространственной ориентации. Динамическая настройка визуального представления объектов. Пользовательские системы координат. Мировая система координат. Ввод координат.
- 33.Построение примитивов с помощью элементарных команд в графической среде AutoCad. Методы построения углов. Полилинии.
- 34.Построение сопряжений в графической среде AutoCad.
- 35.Многообразие примитивов графической среды AutoCad, их применение в чертежах.
- 36.Создание слоев и особенности работы с ними. Объекты-ссылки. Создание и вставка блоков. Файлы-шаблоны.

#### **Критерии оценки:**

Оценка «**отлично**» ставится, если продемонстрированы знание вопроса и самостоятельность мышления, ответ соответствует требованиям правильности, полноты и аргументированности.

Оценка «**хорошо**» ставится при неполном, недостаточно четком и убедительном, но в целом правильном ответе.

Оценка «**удовлетворительно**» ставится, если учащийся отвечает неконкретно, слабо аргументировано и не убедительно, хотя и имеется какое-то представление о вопросе.

Оценка «**неудовлетворительно**» ставится, если учащийся отвечает неправильно, нечетко и неубедительно, дает неверные формулировки, в ответе отсутствует какое-либо представление о вопросе.

Составитель \_\_\_\_\_\_\_\_\_\_\_\_\_\_\_\_\_\_\_\_\_\_\_\_ Л.Б. Филиппова

(подпись)

« » 20 г.

#### Федеральное государственное бюджетное образовательное учреждение высшего образования **«**Белгородский государственный аграрный университет им. В.Я. Горина**»**

Кафедра прикладной информатики и математики

# **Вопросы собеседования**

по дисциплине Информационные технологии в профессиональной деятельности (наименование дисциплины)

#### **Раздел 1. Информационные технологии в профессиональной сфере**

- 1. Назначение и виды ИТ.
- 2. Технологии сбора, накопления, обработки, передачи и распространения информации.
- 3. Основные этапы развития средств ИТ.
- 4. Архитектура компьютера. Структура компьютера.
- 5. Классификация персональных компьютеров.
- 6. Внешние запоминающие устройства и их основные характеристики.
- 7. Устройства ввода-вывода информации.
- 8. Информатизация общества.
- 9. Особенности, задачи, перспективы развития ИТ.
- 10.Какие прикладные программные средства необходимы для вашей профессиональной деятельности
- 11.Кодирование текстовых, графических данных.
- 12.Назовите основные составляющие офисного пакета
- 13.Каким образом умение работать с текстовым редактором пригодится в профессиональной деятельности?
- 14.Как создать многостраничный текстовый документ с различной ориентацией листов?
- 15.Как создать автоматическое оглавление в текстовом редакторе?
- 16.Перечислите возможности, которые предоставляет табличный редактор MS Excel, кроме вычислений.
- 17.Назовите отличие относительных ссылок табличного редактора от абсолютных.
- 18.Что такое электронная таблица?
- 19.В чем отличие расширенного фильтра?
- 20.Перечислите основные требования к созданию компьютерных презентаций.
- 21.Что такое информационная безопасность?
- 22.Каковы основные угрозы потери или искажения информации?
- 23.Каковы основные методы и средства защиты информации?
- 24.Что такое «электронная подпись»?
- 25.Каковы способы распространения программных продуктов? 26.

### **Раздел 2. Телекоммуникационные технологии**

- 1. В чем заключается назначение компьютерной сети?
- 2. Что относят к ресурсам компьютерной сети?
- 3. Охарактеризуйте основные аппаратные средства.
- 4. Как происходит организация передачи данных в сети?
- 5. Чем IP-адрес отличается от доменного?
- 6. Каковы основные способы подключения к сети Интернет?
- 7. В чем преимущества использования запросов поисковой системы?
- 8. Каким образом можно определить IP-адрес вашего компьютера?
- 9. Что такое пропускная способность канала связи и в чем она измеряется?
- 10. Что такое DNS-сервер?
- 11. Лидирующее место занимает такая служба Интернета, как …
- 12. Понятие web-страницы, основы ее создания.
- 13. Обзор в режиме демонстрации языка разметки гипертекста html
- 14. Каковы способы создания web-страниц?
- 15. Есть ли отличия формата web-страниц htm от html?
- 16. Что такое тэг?
- 17. Понятие сайта, основы его создания.
- 18. Как создается ссылка на внешний web-документ?
- 19. Каким образом сайт регистрируется и выкладывается в глобальную сеть?
- 20. История развития СПС, понятие, виды СПС.
- 21. Обзор основных понятий и приемов работы в СПС «Консультант-Плюс»
- 22. Перечислите основные способы поиска информации в СПС «КонсультантПлюс».
- 23. Каким образом можно сохранить результаты поиска в СПС?

#### Раздел 3. Информационные системы автоматизации профессиональной деятельности

- 1. Что означает понятие автоматизированного места специалиста?
- 2. В чем заключается назначение, принципы организации и эксплуатации геоинформационных систем?
- 3. Перечислите, что входит в структуру ГИС.
- 4. Для чего используется космическая съемка и ГИС-технологии в картографии?
- 5. Каковы особенности построения объектов трехмерной графики?
- 6. Как создать трехмерную модель и поместить ее в библиотеку программы?
- 7. Основные приемы работы с графикой в САПР Компас 3D.
- 8. Перечистите основные геометрические примитивы САПР Компас 3D.
- 9. Каковы основные возможности системы САПР Компас 3D?

### Критерии оценки:

- оценка «зачтено» выставляется студенту, если он активно участвует в обсуждении, отвечает на заданные ему вопросы мотивированно, дополняет ответы других студентов;

- оценка «не зачтено» выставляется студенту, если не готов отвечать на вопросы, отвечает неправильно.

Составитель (подпись) Л.Б. Филиппова

« »  $20 r$ 

### Федеральное государственное бюджетное образовательное учреждение высшего образования

**«**Белгородский государственный аграрный университет им. В.Я. Горина**»**

Кафедра прикладной информатики и математики

# **Темы докладов, рефератов, сообщений**

по дисциплине Информационные технологии в профессиональной

деятельности

(наименование дисциплины)

- 1. Характеристика основных этапов работы с информацией
- 2. Защита информации
- 3. Представление об информационном процессе
- 4. Классификация программного обеспечения
- 5. Хранение информации; выбор способа хранения информации
- 6. Аппаратное обеспечение компьютера
- 7. Архитектуры современных компьютеров. Основные принципы организации компьютера
- 8. Устройства памяти
- 9. Периферийные устройства компьютера. Устройства ввода информации
- 10.Периферийные устройства компьютера. Устройства вывода информации
- 11.Архитектуры современных компьютеров. Выбор конфигурации компьютера в зависимости от решаемой задачи
- 12.Классификация программного обеспечения
- 13.Системное программное обеспечение. Операционная система
- 14.Информационная технология работы с объектами текстового документа
- 15.Действия с фрагментами текстового документа
- 16.Графические объекты в текстовых документах
- 17.Таблицы в текстовом документе
- 18.Автоматизированные средства и технологии организации текста. Основные приемы преобразования текстов
- 19.Программные средства обработки числовой информации
- 20.Использование электронных таблиц для обработки числовых данных (на примере задач из различных предметных областей)
- 21.Базы данных. Системы управления базами данных
- 22.Этапы разработки базы данных
- 23.Поиск в базе данных
- 24.Обработка данных с помощью запросов
- 25.Компьютерные телекоммуникации
- 26.Информационные сервисы глобальной сети Интернет
- 27. Организация поиска информации
- 28. Технология поиска информации в Интернете
- 29. Информационная безопасность
- 30. История развития компьютерной техники. Перспективы развития компьютерных систем

#### Критерии оценки:

- Оценка «отлично» ставится, если выполнены все требования к написанию и защите реферата: обозначена проблема и обоснована её актуальность, сделан краткий анализ различных точек зрения на рассматриваемую проблему и логично изложена собственная позиция, сформулированы выводы, тема раскрыта полностью, выдержан объём, соблюдены требования к внешнему оформлению, даны правильные ответы на дополнительные вопросы.

Оценка «хорошо» ставится, если основные требования к реферату и его защите выполнены, но при этом допущены недочёты. В частности, имеются неточности в изложении материала; отсутствует логическая последовательность в суждениях; не выдержан объём реферата; имеются упущения в оформлении; на дополнительные вопросы при защите даны неполные ответы.

Оценка «удовлетворительно» ставится, если имеются существенные отступления от требований к реферированию. В частности, тема освещена лишь частично; допущены фактические ошибки в содержании реферата или при ответе на дополнительные вопросы; во время защиты отсутствует ВЫВОД.

Оценка «неудовлетворительно» ставится, если тема реферата не раскрыта, обнаруживается существенное непонимание проблемы.

Составитель (подпись) Л.Б. Филиппова  $\frac{1}{20}$  and  $\frac{1}{20}$  and  $\frac{1}{20}$  and  $\frac{1}{20}$  and  $\frac{1}{20}$  and  $\frac{1}{20}$  and  $\frac{1}{20}$  and  $\frac{1}{20}$  and  $\frac{1}{20}$  and  $\frac{1}{20}$  and  $\frac{1}{20}$  and  $\frac{1}{20}$  and  $\frac{1}{20}$  and  $\frac{1}{20}$  and  $\frac{1}{20}$ 

#### Федеральное государственное бюджетное образовательное учреждение высшего образования

«Белгородский государственный аграрный университет им. В.Я. Горина»

Кафедра прикладной информатики и математики

## Фонд тестовых заданий

по дисциплине Информационные технологии в профессиональной

### деятельности

(наименование дисциплины)

#### 1. Объектом, позволяющим вносить формулы в документ, является...

- 1. Microsoft Equation
- 2. Microsoft Excel
- 3. Microsoft Graph
- 4. Microsoft Access

### 2. Определите, какой команды нет в Word:

- 1. вставить
- 2. копировать
- 3. вырезать
- 4. удалить

### 3. Абзац - это:

- 1. Группа символов, ограниченная с двух сторон точками
- 2. Группа символов, ограниченная с двух сторон пробелами
- 3. Последовательность слов. Первая строка абзаца начинается с новой строки. В конце абзаца нажимается клавиша <Enter>
- 4. Группа символов, ограниченная с двух сторон скобками

### 4. Отступ – это:

- 1. Сдвиг части текста относительно общего края листа
- 2. Сдвиг текста относительно края листа бумаги (слева, справа, сверху, снизу)
- 3. Первая строка абзаца, начало которой сдвинуто вправо
- 4. Первая строка абзаца, начало которой сдвинуто влево

### 5. Для чего предназначен текстовый процессор MS WORD:

- 1. для создания, редактирования и проведения предпечатной подготовки текстовых документов
- 2. для создания и несложного редактирования рисунков
- 3. для редактирования небольших текстов, не требующих художественного оформления
- 4. для создания, просмотра, модификации и печати текстовых документов

### 6. В процессе редактирования текста изменяется (изменяются):

- 1. размер шрифта
- 2. параметры абзаца
- 3. последовательность символов, слов, абзацев
- 4. параметры страницы

#### **7. Выполнение операции копирования, перемещения становится возможным после:**

- 1. установки курсора в определенное положение
- 2. сохранения файла
- 3. распечатки файла
- 4. выделения фрагмента текста

#### **8. Какая часть текста называется абзацем:**

- 1. участок текста между двумя нажатиями клавиши Tab
- 2. участок текста между двумя нажатиями клавиши Enter
- 3. участок текста между двумя пробелами
- 4. участок текста между двумя точками

### **9. В процессе форматирования абзаца изменяется (изменяются):**

- 1. размер шрифта
- 2. параметры абзаца
- 3. последовательность символов, слов, абзацев
- 4. параметры страницы

#### **10. Основные параметры абзаца:**

- 1. гарнитура, размер, начертание
- 2. отступ, интервал
- 3. поля, ориентация
- 4. стиль, шаблон

#### **11. В текстовом редакторе основным параметром при задании шрифта являются:**

- 1. гарнитура, размер, начертание
- 2. отступ, интервал
- 3. поля, ориентация
- 4. стиль, шаблон

#### **12. В текстовом редакторе при задании параметров страницы устанавливаются:**

- 1. гарнитура, размер, начертание
- 2. отступ, интервал
- 3. поля, ориентация
- 4. стиль, шаблон

#### **13. Что понимается под термином "Форматирование текста"?**

- 1. проверка и исправление текста при подготовке к печати
- 2. процесс оформления страницы, абзаца, строки, символа
- 3. процесс оформления документа
- 4. проверка текста при подготовке к печати

#### **14. Редактирование текста представляет собой:**

- 1. процесс внесения изменений в имеющийся текст
- 2. процедуру сохранения текста на диске в виде текстового файла
- 3. процесс передачи текстовой информации по компьютерной сети
- 4. процедуру считывания с внешнего запоминающего устройства ранее созданного текста

#### **15. Какая операция не применяется для редактирования текста:**

- 1.печать текста
- 2.удаление в тексте неверно набранного символа
- 3.вставка пропущенного символа
- 4.замена неверно набранного символа

### **16. В ряду "символ" - ... - "строка" - "фрагмент текста" пропущено:**

- 1."слово";
- 2."абзац";
- 3."страница";
- 4."текст".

### **17. Кнопка "Непечатаемые символы" текстового редактора позволяет нам увидеть…**

- 1. Пробелы между словами
- 2. Невидимые символы
- 3. Знаки препинания
- 4. Признак конца абзаца или пустой абзац

### **18. В текстовом редакторе Word можно работать с таблицами. Какие операции можно производить с ячейками таблицы?**

- 1. скрыть ячейки
- 2. объединить ячейки
- 3. разбить ячейки
- 4. показать ячейки

#### **19. Для выхода из текстового редактора используется комбинация клавиш…**

- 1. Shift+F4
- 2. Alt+F4
- 3. Ctrl+F4
- 4. Alt+F10

#### **20. Поиск слова в тексте по заданному образцу является процессом:**

- 1. обработки информации
- 2. хранения информации
- 3. передачи информации
- 4. уничтожение информации

#### **21. Как обычно (то есть по умолчанию) выравнивается текст в ячейках электронной таблицы:**

- 1. по центру
- 2. по центру выделения
- 3. о правому краю
- 4. по левому краю

#### **22. В электронной таблице невозможно удалить:**

- 1. строку
- 2. столбец
- 3. содержимое ячейки
- 4. имя ячейки

### 23. Содержимое текущей (выделенной) ячейки отображается:

- 1. в поле имени
- 2. в строке состояния
- 3. в строке формул

24. В табличном процессоре Microsoft Excel выделена группа ячеек **D2:E3. Сколько ячеек входит в эту группу?** 

- $1\quad 4$
- $2.5$
- $3^{3}$
- $4.6$

25. В каком из указанных диапазонов содержится ровно 20 клеток электронной таблицы?

- 1. E12:F12
- 2.  $C1:DI0$
- 3. C3:F8
- 4. A10:D15

26.В электронной таблице выделена группа из 12 ячеек. Она может быть описана диапазоном адресов:

- 1.  $A1 \cdot B3$
- 2.  $A1: B4$
- 3.  $A1:C3$
- 4.  $A1:C4$

27. Абсолютные ссылки в формулах используются для...

- 1. Копирования формул
- 2. Определения адреса ячейки
- 3. Определения фиксированного адреса ячейки
- 4. Нет правильного варианта ответа

#### 28.Из ячейки D10 формулу = (A4+\$A5)/\$F\$3 скопировали в ячейку D13. Какая формула находится в ячейке D13?

- 1.  $=(A7 + $A8)/$F$3$
- 2. формула не изменится
- 3.  $=(A6+8A8)/$FF$2$
- 4.  $=(B7 + $A8)/$F$3$

### 29.К какому типу ссылок относится запись A\$5

- 1. Относительная
- 2. Смешанная
- 3. Абсолютная
- 4. Нет правильного варианта ответа

### 30. Какой формат данных применяют для чисел большой разрядности?

- 1. Числовой
- 2. Денежный
- 3. Экспоненциальный
- 4. Финансовый

31. Дано: аргумент математической функции изменяется в пределах [-8; -

2] с шагом 2,5. Выберите правильный вариант заполнения таблицы из-

#### **менения аргументов в Excel?**

- 1. Ответ: -8 -10,5 -13 …
- 2. Ответ: -8 -7,5 -6 …
- 3. Ответ: -8 -5,5 -3 …
- 4. Ответ: -8 -9,5 -10 …

#### **32.Выражение 5(A2+C3):3(2B2-3D3) в электронной таблице имеет вид:**

- 1. 5(A2+C3)/3(2B2-3D3)
- 2. 5\*(A2+C3)/3\*(2\*B2-3\*D3)
- 3. 5\*(A2+C3)/(3\*(2\*B2-3\*D3))
- 4. 5(A2+C3)/(3(2B2-3D3))

#### **33**.**Выберите верную запись формулы для электронной таблицы:**

- 1. C3+4\*D4
- 2. C3=C1+2\*C2
- 3. A5B5+23
- 4. =A2\*A3-A4

#### **34.Диапазон - это:**

- 1. совокупность клеток, образующих в таблице область прямоугольной формы
- 2. все ячейки одной строки
- 3. все ячейки одного столбца
- 4. множество допустимых значений

#### **35.Активная ячейка - это ячейка:**

- 1. для записи команд
- 2. содержащая формулу, включающую в себя имя ячейки, в которой выполняется ввод данных
- 3. формула в которой содержатся ссылки на содержимое зависимой ячейки
- 4. в которой выполняется ввод команд

**36.Какая формула будет получена при копировании в ячейку С3, формулы из ячейки С2:**

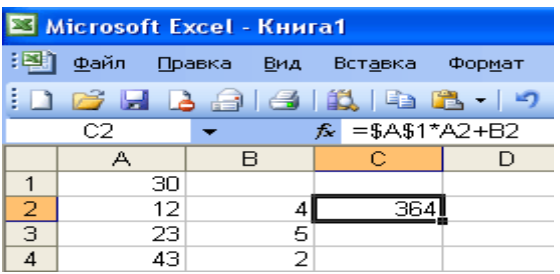

- 1.  $=A1*A2+B2$
- 2. =\$A\$1\*\$A\$2+\$B\$2
- 3. =\$A\$1\*A3+B3
- 4. =\$A\$2\*A3+B3
- 5. =\$B\$2\*A3+B4

**37.Чему будет равно значение ячейки С1, если в нее ввести формулу =А1+B1:**

|             |          | ᇒ            |
|-------------|----------|--------------|
| <b>CYMM</b> | X.<br>J. | $f_x = A1/2$ |
|             |          |              |
|             | $=$ A1/2 |              |

1. 20

- 2. 15
- 3. 10
- 4. 30

**38.Чему будет равно значение ячейки С1, если в нее ввести формулу =СУММ(A1:A7)/2:**

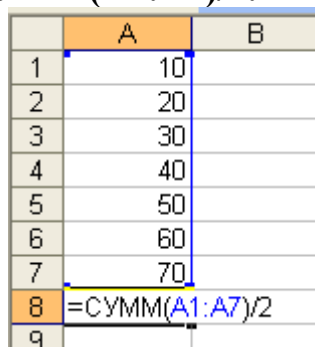

- 1. 280
- 2. 140
- 3. 40
- 4. 35

### **39.Электронная таблица предназначена для:**

- 1. обработки преимущественно числовых данных, структурированных с помощью таблиц
- 2. упорядоченного хранения и обработки значительных массивов данных
- 3. визуализации структурных связей между данными, представленными в таблицах
- 4. редактирования графических представлений больших объемов информации

### **40.Электронная таблица представляет собой:**

- 1. совокупность нумерованных строк и поименованных буквами латинского алфавита столбцов
- 2. совокупность поименованных буквами латинского алфавита строк и нумерованных столбцов
- 3. совокупность пронумерованных строк и столбцов
- 4. совокупность строк и столбцов, именуемых пользователем произвольным образом

### **41. Для пользователя ячейка электронной таблицы идентифицируются:**

- 1. путем последовательного указания имени столбца и номера строки, на пересечении которых располагается ячейка
- 2. адресом машинного слова оперативной памяти, отведенного под ячейку
- 3. специальным коловым словом
- 4. именем, произвольно задаваемым пользователем

### 42. Вычислительные формулы в ячейках электронной таблицы записываются:

- 1. в обычной математической записи
- 2. специальным образом с использование встроенных функций и по правилам, принятым для записи выражений в языках программирования
- 3. по правилам, принятым исключительно для электронных таблиц
- 4. по правилам, принятым исключительно для баз данных

### 43.База данных - это:

### совокупность данных, организованных по определенным правилам

- 1. совокупность программ для хранения и обработки больших массивов информации
- 2. интерфейс, поддерживающий наполнение и манипулирование данными
- 3. определенная совокупность информации

### 44. Наиболее распространенными в практике являются:

- 1. распределенные базы данных
- 2. иерархические базы данных
- 3. сетевые базы данных
- 4. реляционные базы данных

#### 45. Наиболее точным аналогом реляционной базы данных может служить:

- 1. неупорядоченное множество данных
- 2. вектор
- 3. генеалогическое дерево
- 4. двумерная таблица

### 46. Таблицы в базах данных предназначены:

- 1. для хранения данных базы
- 2. для отбора и обработки данных базы
- 3. для ввода данных базы и их просмотра
- 4. для автоматического выполнения группы команд
- 5. для выполнения сложных программных действий

### 47. Что из перечисленного не является объектом Access:

- 1. модули
- 2. таблицы
- 3. макросы
- 4. ключи
- 5. формы
- 6. отчеты
- 7. запросы

### 48.Для чего предназначены запросы:

- 1. для хранения данных базы
- 2. для отбора и обработки данных базы
- 3. для ввода данных базы и их просмотра
- 4. для автоматического выполнения группы команд
- 5. для выполнения сложных программных действий
- 6. для вывода обработанных данных базы на принтер

#### **49.Для чего предназначены формы:**

- 1. для хранения данных базы
- 2. для отбора и обработки данных базы
- 3. для ввода данных базы и их просмотра
- 4. для автоматического выполнения группы команд
- 5. для выполнения сложных программных действий

### **50.Для чего предназначены модули:**

- 1. для хранения данных базы
- 2. для отбора и обработки данных базы
- 3. для ввода данных базы и их просмотра
- 4. для автоматического выполнения группы команд
- 5. для выполнения сложных программных действий

### **51.Для чего предназначены макросы:**

- 1. для хранения данных базы
- 2. для отбора и обработки данных базы
- 3. для ввода данных базы и их просмотра
- 4. для автоматического выполнения группы команд
- 5. для выполнения сложных программных действий

### **52.В каком режиме работает с базой данных пользователь:**

- 1. в проектировочном
- 2. в любительском
- 3. в заданном
- 4. в эксплутационном

### **53.В каком диалоговом окне создают связи между полями таблиц базы данных:**

- 1. таблица связей
- 2. схема связей
- 3. схема данных
- 4. таблица данных

### **54.Почему при закрытии таблицы программа Access не предлагает выполнить сохранение внесенных данных:**

- 1. недоработка программы
- 2. потому что данные сохраняются сразу после ввода в таблицу
- 3. потому что данные сохраняются только после закрытия всей базы данных

### **55.Без каких объектов не может существовать база данных:**

- 1. без модулей
- 2. без отчетов
- 3. без таблиц
- 4. без форм
- 5. без макросов
- 6. без запросов

#### **56.В каких элементах таблицы хранятся данные базы:**

- 1. в полях
- 2. в строках
- 3. в столбцах
- 4. в записях
- 5. в ячейках

#### **57.Содержит ли какую-либо информацию таблица, в которой нет ни одной записи?**

- 1. пустая таблица не содержит ни какой информации
- 2. пустая таблица содержит информацию о структуре базы данных
- 3. пустая таблица содержит информацию о будущих записях
- 4. таблица без записей существовать не может

### **58.Содержит ли какую-либо информацию таблица, в которой нет полей?**

- 1. содержит информацию о структуре базы данных
- 2. не содержит ни какой информации
- 3. таблица без полей существовать не может
- 4. содержит информацию о будущих записях

#### **59.В чем состоит особенность поля "счетчик"?**

- 1. служит для ввода числовых данных
- 2. служит для ввода действительных чисел
- 3. данные хранятся не в поле, а в другом месте, а в поле хранится только указатель на то, где расположен текст
- 4. имеет ограниченный размер
- 5. имеет свойство автоматического наращивания

#### **60.В чем состоит особенность поля "мемо"?**

- 1. служит для ввода числовых данных
- 2. служит для ввода действительных чисел
- 3. данные хранятся не в поле, а в другом месте, а в поле хранится только указатель на то, где расположен текст
- 4. имеет ограниченный размер
- 5. имеет свойство автоматического наращивания

### **Критерии оценки:**

- оценка «**отлично**» выставляется студенту, если тестовое задание выполняется на 86-100%;

- оценка «**хорошо**» выставляется студенту, если тестовое задание выполняется на 71-85%;

- оценка «**удовлетворительно**» выставляется студенту, если тестовое задание выполняется на 51-70%;

- оценка «**неудовлетворительно**» выставляется студенту, если тестовое задание выполняется менее чем на 51%.

Составитель \_\_\_\_\_\_\_\_\_\_\_\_\_\_\_\_\_\_\_\_\_\_\_\_ Л.Б. Филиппова (подпись)

«\_\_\_\_»\_\_\_\_\_\_\_\_\_\_\_\_\_\_\_\_\_\_20 г.